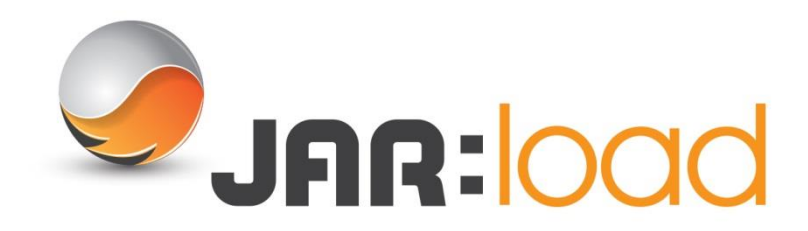

# **JARGON BUSTER**

CLOUD BASED WEB LOAD TESTING

### **What is a Dashboard?**

JAR:Load enables you to configure a Dashboard. This will give you a quick overview of running tests and results of completed tests, to provide you with an indication of recent test performance.

#### **What is a Script?**

JAR:Load uses Scripts to control your web browser throughout tests, each Script acts as a user journey. A Script will form the basis of each Load Test you carry out.

In essence, you will program a Script to act as the user would during tests, using the programming language JavaScript.

Scripts are extremely versatile, you can program them to navigate to webpages, click on options, enter data on forms, upload files and much more.

#### **What is a Recording?**

A Recording acts in the same way that a Script does. It will control your browser throughout tests as a user would.

The Recording feature on JAR:Load enables you to automatically program the actions that will be carried out during the test. This feature works by recording all of your actions on specified websites, and writing them to a Script. This means that when you use the Recording in a test, the exact steps that you took will be reproduced.

#### **What is a Dataset?**

A Dataset is a CSV file that you can upload to JAR:Load. Usually a Dataset will contain input data for the target service. A Dataset may contain information such as search terms for an e-commerce website. You can program your Script to loop through the Dataset, using a different search term on each iteration. This means that you do not have to write input data statically within the Script, as the virtual user can request it from a Dataset.

The maximum size of CSV file that you can upload is 10Mb

#### **What is a Fileset?**

If your test encounters a webpage where a file must be uploaded, the Fileset section of JAR:Load supports this. In Filesets, you can upload any sort of file, such as an image. You can then program your Script to select this file and upload it to the webpage during the test.

The maximum size of file that you can upload is 10Mb.

#### **What is a Load Profile?**

A Load Test uses Virtual Users (VUs) to test a webpage. A VU simulates the actions of a real user, by working through a Script, using a real browser to create a load on the webpage under test.

A Load Profile enables you to specify the quantity of Virtual Users you would like throughout the duration of a test. The quantity of Virtual Users can be increased and decreased as necessary during a test.

## **What is a Deployment?**

A Deployment is a collection of servers used to spread the load for the test.

Each test will require at least one:

- Test server which creates the Virtual Users. A Virtual User simulates the actions of a real user, by working through a script and using a real browser to create a load on the webpage under test
- Results server which gathers the results from the test

For Trial Account users, Load Tests are run using servers belonging to JAR Technologies, so you will not be required to configure a Deployment in this instance.

# **What is a Server Side Monitor?**

A Server Side Monitor allows you to monitor your servers during a test. JAR:Load fully integrates with New Relic and can show metrics for the likes of CPU usage, memory usage, and network data. In order to use this feature, you must have a New Relic account details of your API key.

An advantage of using New Relic with JAR:Load is that we store data from New Relic with your load test. This means that if your New Relic account expires, you will still be able to access the data from previous tests.

## **What is a Load Test?**

This section of JAR:Load allows you to launch or schedule a Load Test once you have configured all the relevant settings.

In order to launch a test, first you will need to have:

**1. Created a Script** – this determines the actions of the Virtual User controlling the browser during a test

**2. Created a Load Profile** – this specifies the quantity of Virtual Users to be created and applied to a website throughout the course of a test

**3. Created a Deployment** (does not apply to Trial Users) – this is a group of servers that enable you to run the test by providing the load and collecting test results

A Load Test will apply a Load to a webpage, as specified by the Load Profile. The Load will be generated using the servers created in your deployment, and the servers will also be used to store results.

# **What is Load Test Result?**

When a Load Test is executing, or has completed, Results for the test will be shown in this section. The Results shown are configurable, and are displayed according to the Report which you have set as the default report for Load Tests. When creating the report you can select from the various widgets which you would like to represent your information.

#### **What is a Report?**

After you have completed a Load Test, the Results will be listed in the Load Test Results section. You can then create a Report to depict the Results. You can select from any of the Report Templates which you have created in the Report Designer section, which will determine the format in which the results will be shown.

## **What is a Published Report?**

When you create a Report to display your test results, you then have the option to publish the Report. This creates a copy of the Report that can be accessed via a URL which is provided once the Report is published. This means that the Report can be made accessible to clients, managers or other stakeholders.

## **What is the Report Designer?**

The Report Designer allows you to customise Reports for various purposes, by adding different widgets and showing different metrics.

Reports can be used for various purposes:

**Test Results Reports** – the Report can be used to show Results from Load Tests that have completed

**Web Script Test** – when creating a Script, you may wish to test that it is performing correctly. A Report can be set as the Default report for Web Script Testing. This means that the Web Script Test tab will show details in the format specified by this report.

**Load Test** – it will be necessary to set a report as the Default Report for Load Tests. When a Load Test is running, or has completed, this report will determine the format of the results shown.

- **JAR:Load Dashboard** a Report with this setting should be configured with the JAR:Load Dashboard specific widgets. These display an overview of recent test results, giving a quick indication of overall performance. The Dashboard report will be displayed when you select the JAR:Load Dashboard option from the Navigation.
- **JAR:Monitor Dashboard** a report with this setting should be configured with the JAR:Monitor Dashboard specific widgets. These display an overview of recent test results, giving a quick indication of overall performance. The Dashboard report will be displayed when you select the JAR:Monitor Dashboard option from the Navigation.

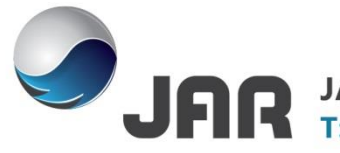

JAR Technologies, The Warehouse, 7 James Street South, Belfast, BT2 8DN.<br>T: +44 (0)28 9023 3322 W: www.jartechnologies.com E: info@jartechnologies.com